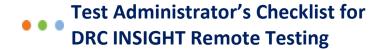

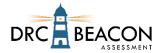

This checklist provides steps to ensure a successful delivery of a Remote Testing experience using a web conferencing service for remote test administration.

The content and results of this assessment need to be kept secure. The Test Administrator, parents/guardians, and students share the responsibility for maintaining a secure environment so that the assessment content and results are not compromised.

If technology issues happen during the assessment, contact DRC Technology Support for assistance.

| <b>Prior to</b> | <b>Testing</b> |
|-----------------|----------------|
|-----------------|----------------|

|   |   | sure that you have an active user account and testing permissions in the DRC INSIGHT Portal.                                                                                          |
|---|---|----------------------------------------------------------------------------------------------------|
|   |   | ect a supported web-conferencing service to monitor your remote testing sessions.                                                                                                    |
|   |   | miliarize yourself with the remote testing web meeting instructions.<br>termine if your district will provide devices to students or if students will be utilizing their home devices |
|   |   | or to the live test session, simulate the remote web meeting process with students and their                                                                                          |
|   |   | rents/guardians. During this meeting:                                                                                                    |
|   |   | Review the technical requirements with students and their parents/guardians during the practice web                                                                                   |
|   | _ | meeting to help determine if their technology is ready. The technical requirements are listed in your                                                                                 |
|   |   | Test Administrator's FAQs for Remote Testing Administration document and in the Parent/Guardian's                                                                                     |
|   |   | FAQs for Remote Testing Administration.                                                                                                    |
|   |   | Ensure they have run a system scan using the <a href="https://www.DRCdevicecheck.com">www.DRCdevicecheck.com</a> URL.                                                                 |
|   |   | Ensure they have Google Chrome Browser with the DRC INSIGHT Secure Extension installed.                                                                                               |
|   |   | Invite students one at a time to meet with you in their private room.                                                                                                    |
|   |   | Have students use the Practice Test or Online Tools Training (OTT) to help prepare and assess their                                                                                   |
|   |   | readiness. <b>Note:</b> You cannot use the Test Monitoring application to monitor OTT sessions.                                                                                       |
|   |   | gister students to be tested in the DRC INSIGHT Portal.                                                                                                    |
|   |   | It is highly recommended that you set your test session's Test Monitoring field to <b>Required</b> and                                                                                |
| _ |   | Restricted Access to <b>True</b> .                                                                                                    |
|   |   | delivering multiple assessments, create a separate web conference meeting for each one.                                                                                               |
|   |   | eate the web meeting with the following defaults:                                                                                                    |
|   |   | Mute participants upon entry.                                                                                                    |
|   |   | Participants can send chat messages to host only.                                                                                                    |
|   |   | Participants cannot record sessions.                                                                                                    |
|   |   | Disable virtual backgrounds.                                                                                                    |
| П |   | Enable breakout sessions.                                                                                                    |
|   |   | nit each meeting to 10–12 students.  Peate a custom invitation email for each student with the following:                                                                             |
| ш |   | Link to the web meeting as well as the date, time, and duration of the meeting                                                                                                    |
|   |   | Contact information for the Test Administrator                                                                                                    |
|   |   | General information on the assessments the students will be taking                                                                                                    |
|   |   | Parent Remote Testing with Test Administrator Guide                                                                                                    |
|   |   | Parent Remote Testing with Test Administrator Checklist                                                                                                    |
|   |   | Parent Remote Testing with Test Administrator FAQs                                                                                                    |
|   |   | Parent/Guardian and Student Remote Testing Agreement                                                                                                    |
|   |   | eate a prep document to stay organized during the meeting and include the following details:                                                                                          |
|   | _ | Meeting link, date, start time, and duration                                                                                                    |

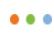

## Test Administrator's Checklist for DRC INSIGHT Remote Testing

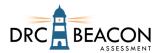

|    | <ul><li>☐ Student names, emails addresses, login credentials, and private room numbers</li><li>☐ The Remote Testing URL for the assessment</li></ul>                                                                                                    |
|----|----------------------------------------------------------------------------------------------------|
|    | Student login credentials and the Remote Testing URL should not be provided prior to meeting.                                                                                                    |
| We | eb Meeting – Testing Day Activities                                                                                                    |
|    |                                                                                                    |
|    | Start the web meeting recording. Introduce yourself and describe the expectations of the web meeting to the participants. Let students know that:                                                                                                    |
|    | <ul> <li>☐ You will work with students individually in private rooms, but you will always be monitoring their actions.</li> <li>☐ They should not stand or leave the room during the web meeting without your permission.</li> <li>☐ Their parent/guardian may not help them on the assessment by reading or answering questions.</li> <li>Explain the chat feature and how it should be used.</li> </ul>                                                                                                    |
|    | Explain how students should let you know when they have finished their test.  Assign students to individual private rooms.  Invite students one at a time to meet with you in their private room.                                                                                                    |
|    | <ul> <li>□ Validate the student's identification.</li> <li>□ Ensure they have run a system scan using the <a href="www.DRCdevicecheck.com">www.DRCdevicecheck.com</a> URL.</li> <li>□ Ensure they have Google Chrome Browser with the DRC INSIGHT Secure Extension installed.</li> <li>□ Ask the parent/guardian to show you the student's environment with the web camera. The area used for the assessment must be clear of distractions and prohibited items.</li> <li>□ Ensure the web conference service does not have the web camera set to show an alternate background photo or set to blur.</li> </ul> |
|    | <ul> <li>□ Via private chat, send the username, password, and content area to the student who will be tested during that session.</li> <li>□ Ask the student to return to the main meeting.</li> </ul>                                                                                                    |
|    | When all the private meetings are completed, use the chat feature to share the Remote Testing URL with all students.                                                                                                    |
|    | If you are using the Test Monitoring application:  ☐ Use the chat feature to share the Test Monitoring Code with all participants.  ☐ If you are using Restricted Access, once all students appear in the Waiting Room of the Test Monitoring Dashboard, allow them to start the assessment.  ☐ If you are not using Restricted Access, your students will begin testing immediately.  ☐ Monitor students' progress using the Test Monitoring Dashboard.                                                                                                    |
|    | Watch for suspicious activity.  Students can be dismissed from the web meeting when they complete the assessment.                                                                                                    |